# CADISON® **R 13.0.1**

# **Release Notes**

# **Inhaltsverzeichnis**

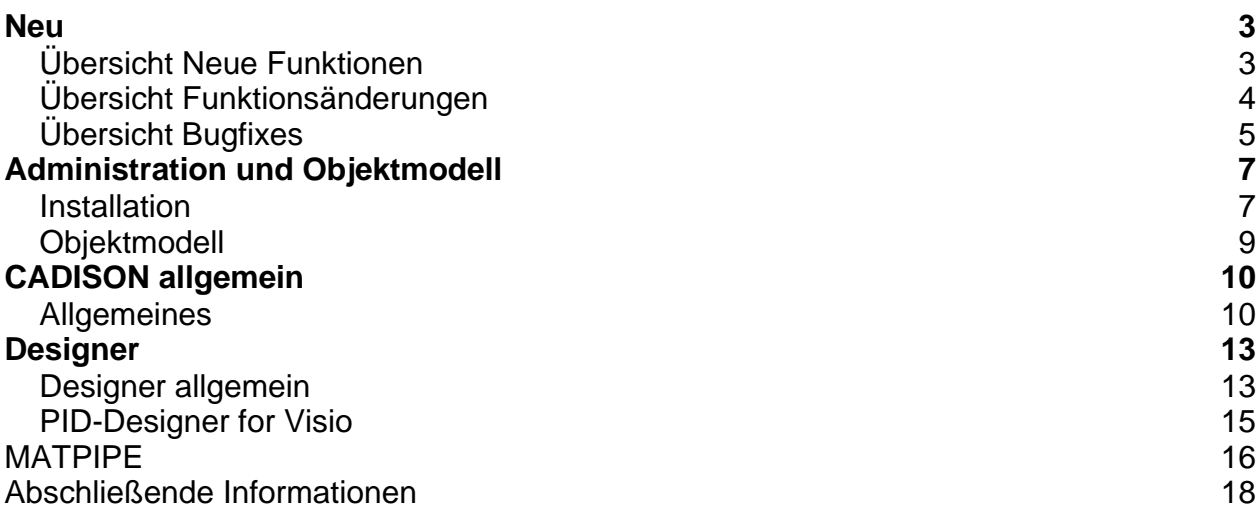

# Neu

# **Übersicht Neue Funktionen**

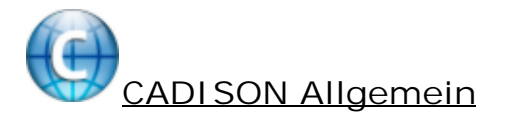

[Optionale Abzweigtabelle in MATPIPE und bei der Mittellinienbelegung](#page-9-0)

# **Übersicht Funktionsänderungen**

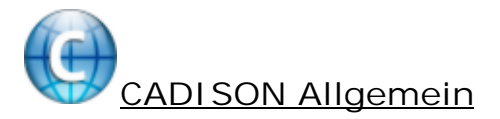

[Ausleuchten von Objekten ohne DWG-Editor](#page-9-0)

[Aktualisieren des CCC-Zeitstempel bei der Funktion "Material anlegen" der](#page-9-0) [ERP-Schnittstelle](#page-9-0)

[Speichern der Einstellung "Tabelle zeigen" und "ObjectInspector zeigen" im](#page-9-0) **[ObjectManager](#page-9-0)** 

[Ausblenden der "Top 12"-Bibliotheken im ObjectManager](#page-9-0)

[Erweiterung der ITFTools Option -ADJUST\\_PHIFAST\\_CONNECTIONPOINT](#page-9-0)

[Erweiterung der ITFTools Option -XCLEAN](#page-9-0)

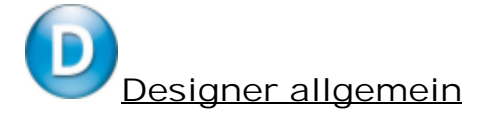

[Einfügen von Aushalsungen](#page-12-0)

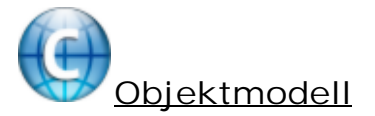

[SUM und SUMUNIQUE Formeln im Dialog "Attributdefinition dieses Attributs ändern..."](#page-8-0)

### **Übersicht Bugfixes**

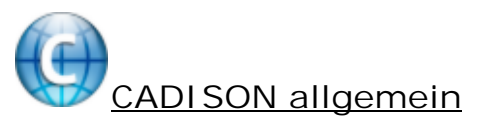

[Größe der log-Dateien beim Import von Datenbanken](#page-9-0)

[Verschobene Spalten beim Import von Excel XML Dateien](#page-9-0)

[Exportieren von Tabelleninhalten auf ein Netzlaufwerk](#page-9-0)

[Absturz von Microsoft Word während der Reporterstellung](#page-9-0)

[Aktualisierung der Tabelle bei der Verwendung von Tabellenfiltern](#page-9-0)

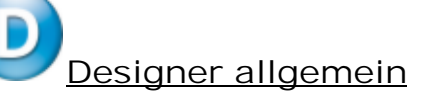

[Verwenden von DWG TrueView 2013 aus AutoCAD](#page-12-0)

[Mehrmaliges Aufrufen der Funktion "Gebogenes Rohr"](#page-12-0)

[Funktion "Darstellung mit Mittellinien"](#page-12-0)

[Längenangaben bei Isometrieerstellung aus imperialen Zeichnungen](#page-12-0)

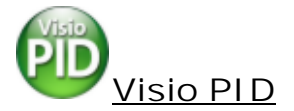

[Anpassung des Dialoges zum Erstellen neuer Symbole](#page-14-0)

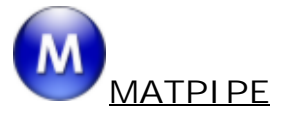

[Aktualisierung des CCC-Zeitstempels und Bearbeiters](#page-15-0)

[CCC-Eigenschaften nach Verwendung von "Daten von" / "Daten nach"](#page-15-0)

[CCC-Eigenschaften beim Anlegen von Konfigurationsobjekten](#page-15-0)

[Aktualisieren der CCC-GUID beim Erstellen von Replikaten](#page-15-0)

[Funktion "Daten nach" an Replikaten](#page-15-0)

[Bearbeiten der Eigenschaften eines Attributs in einer Objekttabelle](#page-15-0)

[Verschieben von Objekten zwischen Katalogen und CCC](#page-15-0)

[Verschieben von Objekten zwischen Katalogen und ERP](#page-15-0)

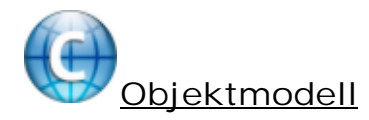

[Erstellen von mehrzeiligen Texten über SUM-Formel](#page-8-0)

# Administration und Objektmodell

### **Installation**

### **Voraussetzungen**

Lesen Sie bitte **vor der Installation** die Installationsanleitung. Weitere Informationen finden Sie unter "Installationsvoraussetzungen" in dem auf der Installations-DVD vorhandenen Dokument: "CADISON\_Installation.pdf".

### **Update von bestehenden Installationen**

Kategorie: Administration Bitte lesen Sie vorher die Installationsanleitung. Weitere Informationen finden Sie unter "Hinweise zur Updateinstallation" in dem auf der Installations-DVD vorhandenen Dokument: "CADISON\_Installation.pdf".

### **Die Installation selbst**

Kategorie: Administration Bitte lesen Sie vorher die Installationsanleitung. Weitere Informationen finden Sie unter "Installations-Vorgang" in dem auf der Installations-DVD vorhandenen Dokument: "CADISON\_Installation.pdf".

### **Neuinstallation von CADISON R13.0.1**

Bitte lesen Sie vorher die Installationsanleitung. Weitere Informationen finden Sie in dem auf der Installations-DVD vorhandenen Dokument: "CADISON\_Installation.pdf".

### **Nachinstallation / Deinstallation einzelner Module**

Das Setup unterstützt die Nachinstallation und die nachträgliche Deinstallation einzelner Module.

Über "Start > Einstellungen > Systemsteuerung > Software" kann das Setup "CADISON" gestartet und "Programm ändern" ausgewählt werden.

Bitte lesen Sie vorher die Installationsanleitung.

Weitere Informationen finden Sie in dem auf der Installations-DVD vorhandenen Dokument: "CADISON\_Installation.pdf".

### **Installieren des Netzwerklizenzmanagers (NLM)**

Starten Sie von der CADISON R13.0.1 DVD unter NLM\Setup.exe das Setup. Weitere Informationen finden Sie in dem auf der Installations-DVD vorhandenen Dokument: "CADISON\_Licensemanager.pdf".

### **Lizenzierung**

Kategorie: Administration Weitere Informationen finden Sie in dem auf der Installations-DVD vorhandenen Dokument: "CADISON\_Licensemanager.pdf".

### **Lieferumfang**

Mit der Auslieferung von CADISON R13.0.1 erhalten Sie:

- Eine Programm-DVD CADISON R13.0.1
- Evtl. eine DVD mit dem angepassten Kundenobjektmodell
- Releasenotes CADISON R13.0.1 (als PDF und CHM auf der DVD)

### <span id="page-8-0"></span>**Objektmodell**

### **Funktionsänderungen**

**SUM und SUMUNIQUE Formeln im Dialog "Attributdefinition dieses Attributs ändern..."**

Wenn die Funktion "Attributdefinition dieses Attributs ändern..." aufgerufen wird, werden die hinterlegten Formeln in manchen Fällen verändert. So werden in den Formeln enthaltene Texte "\n" und "\t" durch Steuerzeichen für "Neue Zeile" und "Tabulator" ersetzt. In dem Dialog werden dann diese Steuerzeichen angezeigt. Wenn der Dialog mit "OK" geschlossen wird, werden die Steuerzeichen zurück umgewandelt in die Texte "\n" und " $\overline{t}$ ".

Bei den Formelschlüsselwörtern SUM und SUMUNIQUE sollen diese Texte jedoch nicht in Steuerzeichen umgewandelt werden, da ansonsten die Formel nicht mehr der ursprünglichen Formel entspricht.

Deshalb werden ab CADISON R13.0.1 bei SUM und SUMUNIQUE Formeln die "\t" und "\n" Texte nicht mehr in Steuerzeichen für die Anzeige in dem Dialog umgewandelt.

### **Bugfixes**

**Erstellen von mehrzeiligen Texten über SUM-Formel**

In älteren Versionen war es möglich, über eine SUM-Formel einen mehrzeiligen Text zu erstellen, wenn als Trenner der Text "\n" eingegeben wurde.

In CADISON R13.0.0 funktionierte dies nicht mehr.

Dieser Fehler ist nun behoben worden.

# <span id="page-9-0"></span>CADISON allgemein

### **Allgemeines**

### **Neue Funktionen**

**Optionale Abzweigtabelle in MATPIPE und bei der Mittellinienbelegung** Ab CADISON R13.0.1 ist es möglich, in MATPIPE bei einer Rohrklasse eine Abzweigtabelle zu hinterlegen, welche bei der Mittellinienbelegung im Designer verwendet werden kann. Dadurch kann definiert werden, für welche Abzweiggrößen welches Abzweigelement verwendet werden soll.

Weitere Details dazu sind in der CADISON Hilfe aufgeführt.

Der Rohrklasse ITF\_RKL\_PN40 wurde eine Abzweigtabelle hinzugefügt. Damit kann in Abhängigkeit des Hauptrohres und des Durchmesser der Abzweigung definiert werden, welche Art von Abzweig gesetzt werden soll. Folgende Varianten sind möglich: T-Stück, Rohr als Aushalsung oder parametrisierbare Aushalsung in Form eines Weldolets. Die genannten Rohrklasse wurde um das neue Objekt "Weldolet" ergänzt.

### **Funktionsänderungen**

**Ausleuchten von Objekten ohne DWG-Editor**

Die Ausleuchten-Funktionen (Objekt ausleuchten, auf Objekt zoomen, auf Objekt panen) waren bisher nur verfügbar, wenn auf dem Computer der Designer installiert war. In dieser Version wurden die Ausleuchten-Funktionen geändert, so dass die Zeichnung mit dem entsprechenden Objekt im Zeichnungsviewer geöffnet wird.

Hinweis: Aus technischen Gründen kann im Viewer nicht auf das Objekt gezoomt werden.

**Aktualisieren des CCC-Zeitstempel bei der Funktion "Material anlegen" der ERP-Schnittstelle**

Wenn in CADISON der ERP-Befehl zum Anlegen von Artikelnummern aufgerufen wird, kann die vom ERP-System zurückgegebene Artikelnummer auch in dem verwendeten Katalog gespeichert werden.

Bei gespeicherten Konfigurationen wird dazu ein neues CONFIGOBJ im Katalog erstellt. Die CCC-Aktualisierung in MATPIPE erstellte bisher daraufhin sowohl für das neue CONFIGOBJ einen neuen Zeitstempel als auch für die Daten des übergeordneten Objektes.

Das hatte zur Auswirkung, dass beim übergeordneten Objekt bei ALLEN Detaileinträgen ein neuer CCC-Zeitstempel vergeben wurde.

Da sichergestellt ist, dass das CONFIGOBJ nur von einem bestimmten übergeordneten Objekt verwendet wird, wird ab CADISON R13.0.1 nur noch der CCC-Zeitstempel beim CONFIGOBJ und bei dem übergeordneten Objekt, welches dieses CONFIGOBJ verwendet, aktualisiert.

**Speichern der Einstellung "Tabelle zeigen" und "ObjectInspector zeigen" im ObjectManager**

Im ObjectManager gibt es die Optionen "Tabelle zeigen" und "ObjectInspector zeigen". Ab CADISON R13.0.1 merkt sich der ObjectManager die zuletzt gewählte Einstellung, so dass die Einstellung automatisch wiederhergestellt wird, wenn er erneut geöffnet wird.

**Ausblenden der "Top 12"-Bibliotheken im ObjectManager** Ab CADISON R13.0.1 gibt es im "Anzeigen"-Menü des modalen ObjectManager-Dialogs die Option "Top 12 Bibliotheken".

Wenn diese Option deaktiviert wird, werden die "Top 12"-Bibliotheken ausgeblendet.

**Erweiterung der ITFTools Option -ADJUST\_PHIFAST\_CONNECTIONPOINT** Bisher konnten mit ITFTools -ADJUST\_PHIFAST\_CONNECTIONPOINT ausschließlich VCS-CP01-Anschlusspunkte von Rohrhaltern in Projekten in den neuen Anschlusstyp VCS-CPLC (logischer Anschlusspunkt) umgewandelt werden.

Ab CADISON R13.0.1 werden damit sowohl VCS-CP01 als auch VCS-CPX1 Anschlüsse von Rohrhaltern in VCS-CPLC-Anschlüsse umgewandelt.

Zusätzlich werden jetzt alle anderen Anschlusspunkte von Rohrhaltern dabei gelöscht, da es per Definition nur einen VCS-CPLC-Anschlusspunkt pro Rohrhalter geben sollte. Werden weitere VCS-CPLC-Anschlusspunkte gefunden, welche nicht die Nummer "1" haben, dann wird ein Hinweis ausgegeben, dass nicht unterstützte VCS-CPLC-Anschlusspunkte gefunden wurden.

**Erweiterung der ITFTools Option -XCLEAN**

Die ITFTools Option -ADJUST\_PHIFAST\_CONNECTIONPOINT wurde in dieser Version erweitert, um ungültige Anschlussdefinitionen bei Rohrhaltern zu bereinigen. Die Korrektur der Anschlussdefinitionen funktionierte jedoch in der Vergangenheit bei bestimmten Datenfehlern nicht.

Ab dieser Version werden diese Datenfehler von den Bereinigungsoptionen -CLEAN und - XCLEAN erkannt und behoben.

Anschließend können die Anschlussdefinitionen der Rohrhalter fehlerfrei korrigiert werden.

### **Bugfixes**

**Größe der log-Dateien beim Import von Datenbanken**

Wenn in CADISON Datenbanken exportiert oder kopiert werden, erstellt CADISON sowohl eine \*.DB-Datei als auch eine \*.BE-Datei.

In der \*.BE-Datei werden interne Datenbankparameter der exportierten Datenbank espeichert.

Beim Importieren der \*.DB/\*.BE-Dateien werden dann die exportierten Datenbankparameter für die neue Datenbank verwendet.

In bisherigen CADISON Versionen wurden teilweise fehlerhafte Werte exportiert, so dass die importierte Datenbank falsche Einstellungen für die internen Log-Dateien verwendet hat.

Ab CADISON R13.0.1 werden die internen Parameter der Datenbank korrrekt in die \*.BE-Datei exportiert.

**Verschobene Spalten beim Import von Excel XML Dateien**

Wenn per "Export nach Excel XML" eine CADISON-Tabelle nach Excel exportiert wurde, dort einzelne Zellen mit der "Entfernen"-Taste geleert wurden und anschließend per "Import von Excel XML" die Daten wieder importiert wurden, dann wurden die in Excel per "Entfernen"-Taste gelöschten Zellen in CADISON mit den nachfolgenden Spalten gefüllt.

Dieser Fehler wurde nun behoben.

**Exportieren von Tabelleninhalten auf ein Netzlaufwerk** Beim Exportieren von Tabelleninhalten konnte die erzeugte Datei nicht in Excel geöffnet werden, wenn der Speicherort auf einem Netzlaufwerk lag. Dieser Fehler wurde nun behoben.

**Absturz von Microsoft Word während der Reporterstellung** In einigen seltenen Fällen konnte es vorkommen, dass Microsoft Word während der Erstellung eines Reports abstürzte. Auslöser hierfür waren eingefügte Bilder. Dieser Fehler wurde nun behoben.

**Aktualisierung der Tabelle bei der Verwendung von Tabellenfiltern** Wenn in einer CADISON Tabelle ein Filter aktiv war (z.B. ein Klassenfilter oder auch ein Spaltenfilter) und ein in der Tabelle angezeigtes Objekt verändert wurde (z.B. mit dem Objekteditor oder dem Objektinspektor), dann wurde das Objekt in der Tabelle bisher nicht aktualisiert, so dass in der Tabelle noch die vorherigen Daten angezeigt wurden. Ab CADISON R13.0.1 wird die entsprechende Zeile des Objekts in der Tabelle aktualisiert.

# <span id="page-12-0"></span>**Designer**

### **Designer allgemein**

### **Funktionsänderungen**

**Einfügen von Aushalsungen** Wenn in einer 3D-Zeichnung eine Aushalsung eingesetzt wird, erscheint der Selektor, über welchen die einzufügende Aushalsung ausgewählt werden kann. Zusätzlich ermittelt die Mittellinienbelegung ebenfalls über den Selektor, welche Aushalsung im Falle eines Abzweigs eingefügt werden muss. Dabei wird im Selektor jedoch nicht nach einer Aushalsung gesucht, sondern nach einem Rohr.

Da das Rohr eine Grafikdefinition für eine Rohrdarstellung hat, diese jedoch für eine Aushalsung keinen Sinn macht, wurde bisher die im Katalog hinterlegte Grafik entfernt und eine fest einprogrammierte Grafikdarstellung für eine Aushalsung verwendet.

Sollte die Grafikdefinition für den Objekttyp Aushalsung (PHI-POLT) sein, wird ab CADISON R13.0.1 die im Katalog hinterlegte Grafik nicht mehr gelöscht, sondern verwendet.

Im Falle einer parameterisierten Grafik sollte bei der Grafikdefinition der erste Anschlusspunkt vom Typ "logischer Anschlusspunkt" sein, während der zweite Anschlusspunkt ein Rohrleitungsanschlusspunkt sein muss.

### **Bugfixes**

**Verwenden von DWG TrueView 2013 aus AutoCAD**

Wenn aus dem Designer unter AutoCAD 2013 versucht wurde, eine DWG-Datei per DWG TrueView zu öffnen, konnte es vorkommen, dass DWG TrueView 2013 hängen blieb oder abstürzte.

Dieser Fehler wurde nun behoben.

**Mehrmaliges Aufrufen der Funktion "Gebogenes Rohr"** Das mehrmalige Ausführen eines gebogenen Rohres hintereinander mit eingeschobenem anderem Befehl funktionierte bisher nicht. Dieser Fehler wurde nun behoben.

**Funktion "Darstellung mit Mittellinien"**

Der Befehl "Darstellung mit Mittellinien" funktionierte nicht korrekt, es traten teilweise Probleme mit der vorderen und hinteren Schnittebene auf, ebenso funktionierte das Stutzen der 2D-Mittellinien an dem Rahmen des Ansichtsfensters nicht zuverlässig. Es konnte auch vorkommen, dass Mittellinien für Leitungselemente erzeugt wurden, welche auf ausgeschalteten oder gefrorenen Layern lagen. Diese Fehler wurde nun behoben.

**Längenangaben bei Isometrieerstellung aus imperialen Zeichnungen** Wenn auf Basis einer imperialen Zeichnung (Zeichnungseinheiten z.B. in INCH) eine Isometrie erstellt wurde, dann wurden bisher falsche Koordinaten und Längen in der Isometrie angezeigt. Dieser Fehler wurde nun behoben.

## <span id="page-14-0"></span>**PID-Designer for Visio**

### **Bugfixes**

**Anpassung des Dialoges zum Erstellen neuer Symbole** Der Dialog zum Erstellen neuer Symbole wurde überarbeitet, so dass er nun auch auf Bildschirmen mit der Auflösung von 1024x768 vollständig angezeigt wird.

### <span id="page-15-0"></span>**MATPIPE**

### **Bugfixes**

**Aktualisierung des CCC-Zeitstempels und Bearbeiters** Bisher konnte es bei einzelnen Objekten in einem Katalog vorkommen, dass durch das Auswählen eines Objekts im Tree die CCC Zeitstempel- und Bearbeiterangaben aktualisiert wurden, ohne dass die eigentlichen Daten verändert wurden. Dieser Fehler wurde nun behoben.

**CCC-Eigenschaften nach Verwendung von "Daten von" / "Daten nach"** Wenn bisher in einem Katalog die Funktionen "Daten von" und "Daten nach" verwendet wurden, dann wurden dabei die CCC-Eigenschaften nicht aktualisiert.

Wenn das Zielobjekt bereits Detaileinträge enthielt, so wurden weitere Detaileinträge vom Ursprungsobjekt übernommen, und dabei blieben auch deren CCC-Eigenschaften erhalten.

Dadurch wurde die CCC-GUID verdoppelt und war deshalb nicht mehr eindeutig. Wenn das Zielobjekt keine Detaileinträge enthielt, wurden die Detaileinträge des Ursprungsobjekt ohne Werte für die CCC-Eigenschaften übernommen, so dass die CCC-Prüfung diese Objekte nicht berücksichtigen konnte.

Ab CADISON R13.0.1 werden nach Verwendung der genannten Befehle immer die CCC-Eigenschaften der Zielobjekte aktualisiert.

**CCC-Eigenschaften beim Anlegen von Konfigurationsobjekten** Beim Speichern einer Konfiguration wird automatisch ein neuer Detaileintrag für ein Konfigurationsobjekt "CONFIGOBJ" angelegt, sofern das Konfigurationsobjekt in der Konfiguration ausgewählt wurde.

Dabei wurden bisher jedoch trotz eingeschaltetem CCC keine CCC Eigenschaften für den neuen Detaileintrag erstellt.

Dieser Fehler wurde nun behoben.

**Aktualisieren der CCC-GUID beim Erstellen von Replikaten** Wenn Replikate erstellt werden, erhalten die Objekte im Zielkatalog eine neue CCC-GUID.

Wenn das Replikat bisher Links und Unterobjekte enthielt, wurden den Unterobjekten keine neuen CCC-GUIDs zugewiesen.

Dieser Fehler wurde nun behoben, so dass ab CADISON R13.0.1 sowohl das Hauptobjekt als auch die Unterobjekte neue CCC-GUIDs erhalten.

**Funktion "Daten nach" an Replikaten** Mit der Funktion "Daten nach" war es bisher möglich, Daten an einem Replikat zu verändern.

Dies ist ab CADISON R13.0.1 nicht mehr möglich.

**Bearbeiten der Eigenschaften eines Attributs in einer Objekttabelle** Wenn in MATPIPE die Objekttabelle eines Objekts und von dort aus eine Eigenschaft bearbeitet wird, dann sind nicht alle Attributeigenschaften veränderlich (z.B. Feldtyp oder Länge).

Wenn die Dialoge jedoch mit der "Abbrechen"-Schaltfläche geschlossen wurden und anschließend die gleiche Objekttabelle geöffnet und eine Eigenschaft erneut bearbeitet wurde, konnten sämtliche Eigenschaften des Attributs verändert werden, d.h. auch die ursprünglich nicht veränderlichen.

Wurde auf diese Weise ein vormals gesperrtes Feld verändert und die Änderung mit der "OK"-Schaltfläche übernommen, gingen die Daten des Objekts verloren.

Ab CADISON R13.0.1 können die Attributeigenschaften auch beim zweiten Aufruf des Dialogs nicht mehr verändert werden.

**Verschieben von Objekten zwischen Katalogen und CCC**

Bei folgender Vorgehensweise fand die CADISON CCC Prüfung das entsprechende Katalogobjekt nicht mehr:

1. Man wies ein verlinktes Katalogobjekt über dessen Konfiguration einem CADISON Objekt zu.

2. Man verschob das Katalogobjekt von seinem Ursprungskatalog in einen anderen Katalog.

3. Man führte die CADISON CCC Prüfung aus.

4: Ergebnis: Die CCC Prüfung gab die Meldung "Nicht vorhanden" für das Objekt aus. Dieser Fehler wurde nun behoben.

**Verschieben von Objekten zwischen Katalogen und ERP**

Über die CADISON ERP Schnittstelle konnten die Daten eines Katalogobjektes nicht aktualisiert werden, nachdem das Objekt von seinem Ursprungskatalog in einen anderen Katalog verschoben wurde.

Dieser Fehler wurde nun behoben.

### **Abschließende Informationen**

Der **CADISON HelpDesk** steht Ihnen während nachstehender Zeiten zur Verfügung:

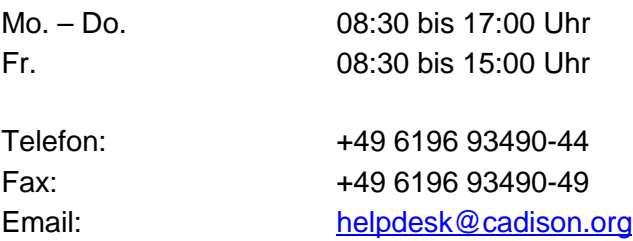

Bei speziellen Fragen können Sie sich gerne an unsere Mitarbeiter wenden.

### **CADISON Training:**

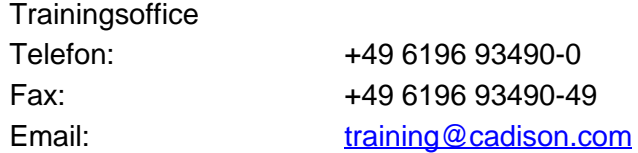

### **CADISON Vertrieb:**

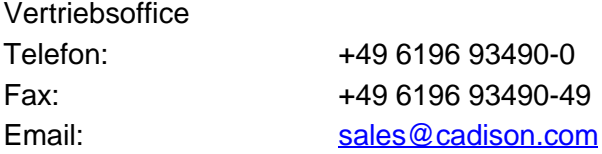

Weitere Informationen finden Sie auf unserer Internet Homepage unter:

[www.cadison.com](www.cadison.de)

oder kontaktieren Sie uns unter

[info@cadison.com](mailto:info@cadison.com)

Wir wünschen Ihnen viel Erfolg mit CADISON.

Ihr *CADISON-Team*

© ITandFactory GmbH, 2013